## **使いかた (つづき) 画像**

## **記録ファイル再生の画面 エロエンス**

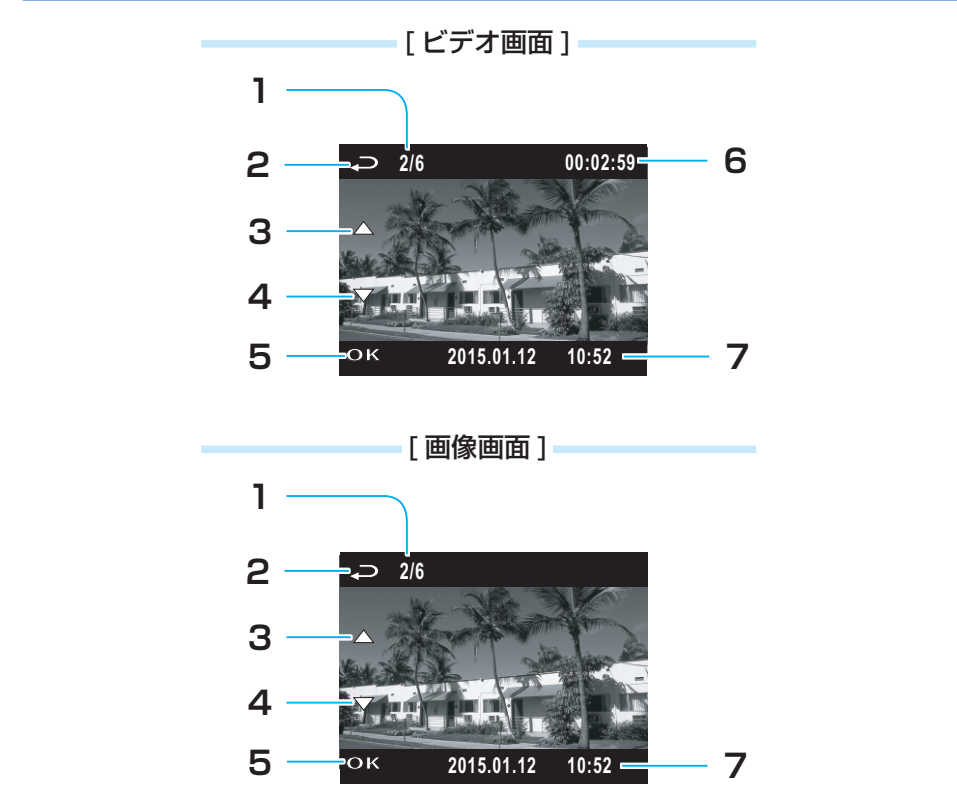

**?**

- 1. ファイル数表示 - ・・・・・・・・・・。<br>すべての記録されたファイル数と現在 のファイルの番号を表示します。 **時間帯設定 OK ファイル削除** • ファ·
- **2. ファイル選択へ 1** ቇⓙ棳 (再生メニューへ) ボタンを押すと、ファイル再生の サムネイル画面に戻ります。 :'5 **OK 2015.01.12 10:52**
	- **3. 前のファイルへ** ▲ボタンを押すと、1つ前に記録され たファイルを見ることができます。
	- **4. 次のファイルへ OK ▼**ボタンを押すと、1 つ後に記録され **⾳声録⾳**  $L$ ファイルを見ることができます。
- **5. 再生 / 一時停止** <del>#エ</del>/ <del>MPIL</del><br>OK ボタンを押すと、ファイルを再 **ok**<br>生 / 表示または一時停止します。
- **6. 再生時間** 再生ファイルの経過時間を表示しま ኾከዂዙ **P5/5** す。 初期**設定**
- **7. 日付と時間** 録画日付と録画時間を表示します。